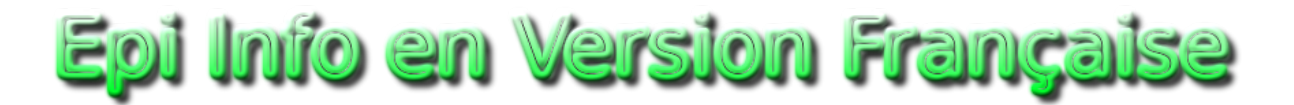

## www.epivf.fr

## **Installation de la traduction française d'Epi Info 7**

Voici les étapes à suivre, après avoir téléchargé le fichier contenant la traduction "FrancaisEpi7v1.mdb" :

☞ Lancer Epi Info 7

☞ Ouvrir le menu "Tools" et sélectionner "Options"

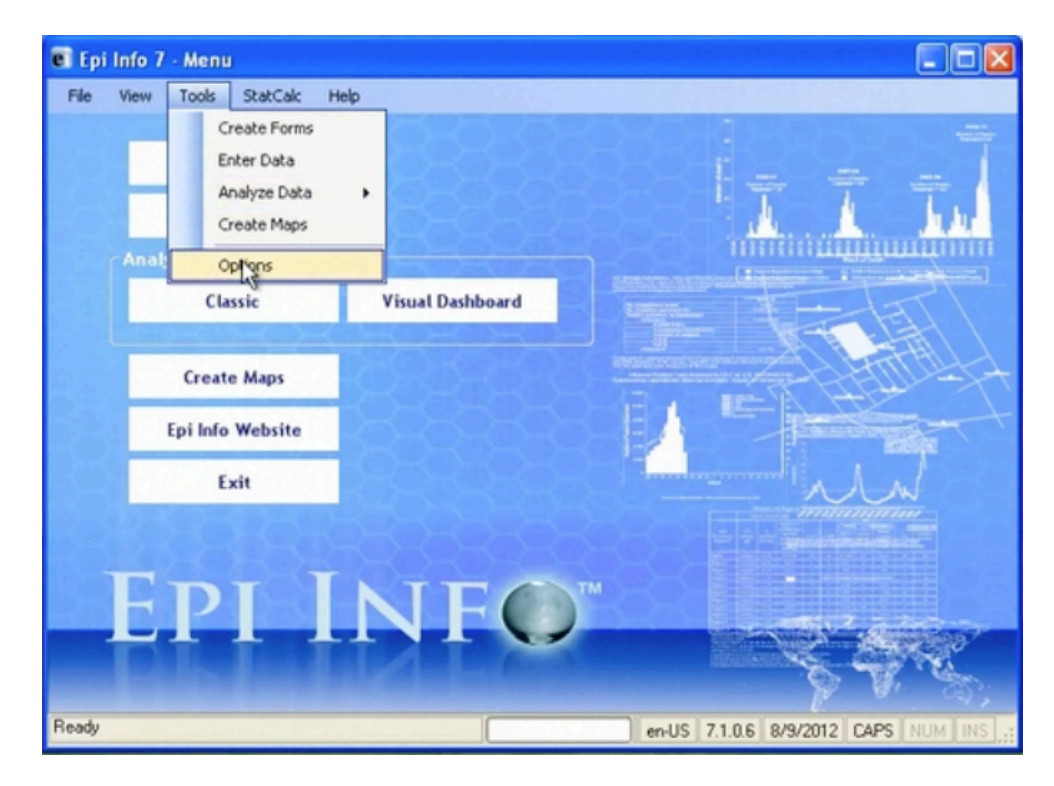

☞ Dans la nouvelle fenêtre qui apparait, ouvrir l'onglet "Language"

☞ Cliquer sur le bouton "Import Translations".

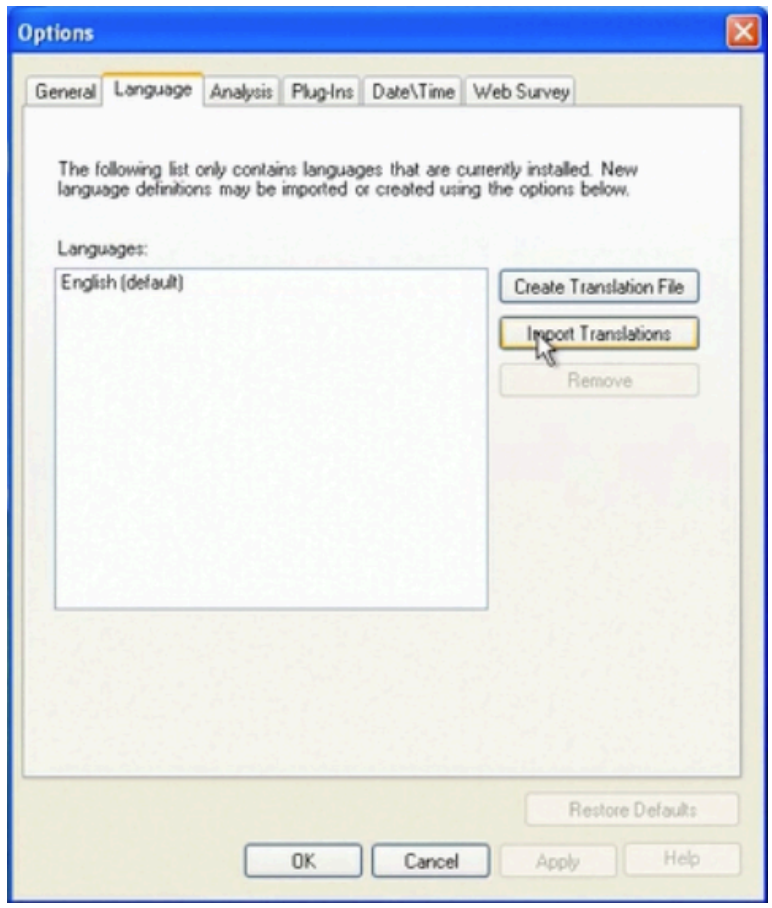

☞ Dans l'autre fenêtre qui surgit ("Import Language Database"), sélectionner en haut à partir de la liste déroulante, la langue française "French";

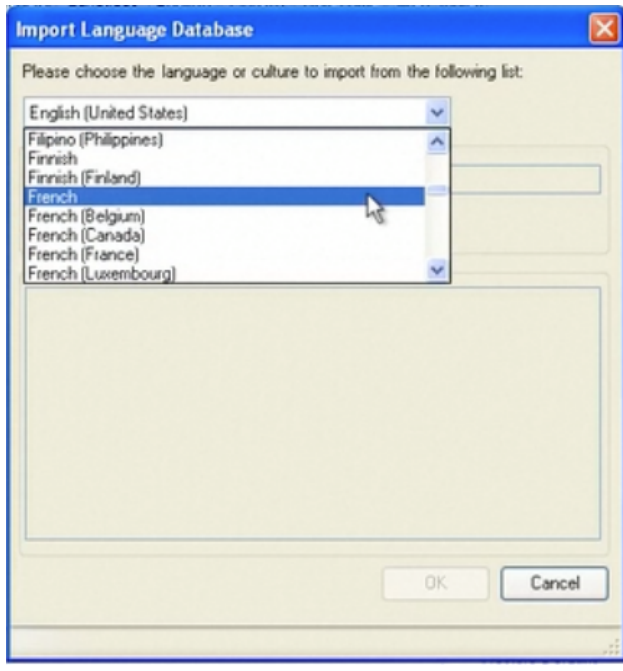

☞ puis cliquer sur le bouton "Connect to Data Source", pour donner le nom et le chemin d'accès vers le fichier contenant la traduction, dans le champ "Database file name".

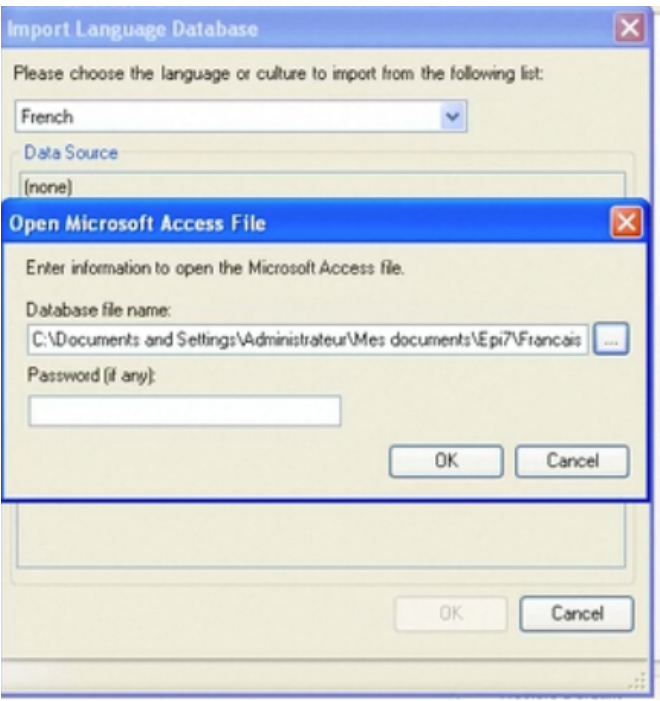

☞ Enfin cliquer sur le bouton "OK" pour revenir à la fenêtre précédente, et cliquer encore sur OK.

Le processus d'installation de la traduction débute alors.

Dans la fenêtre "Options", apparait dans la liste "Language" la nouvelle traduction installée qui est ici "French".

☞ Sélectionner donc "French" dans cette liste, puis cliquer sur le bouton "Apply" en dessous.

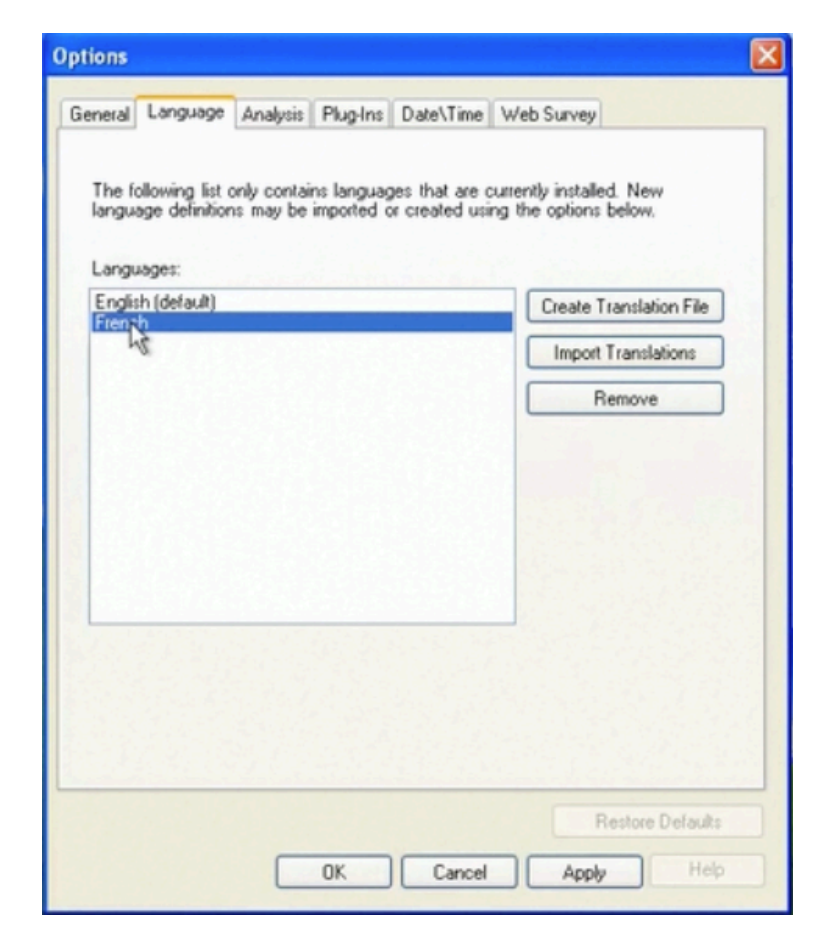

Il apparait alors un message en anglais précisant qu'il faudra redémarrer Epi Info pour que le choix de la nouvelle langue prenne effet.

☞ Cliquer sur OK dans ce message.

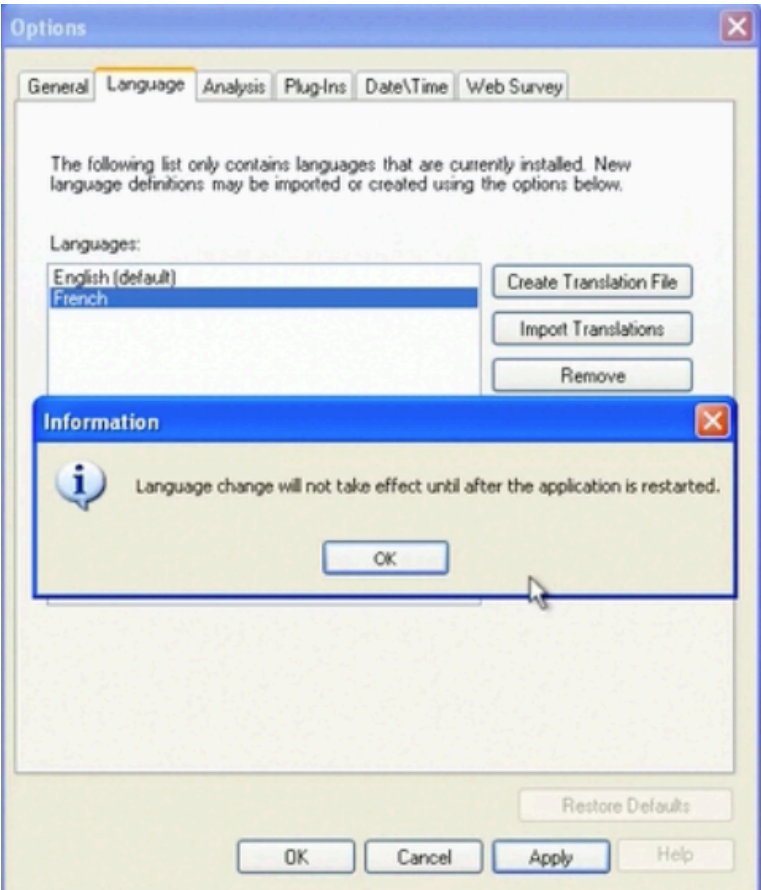

☞ Puis cliquer sur OK dans la fenêtre Options.

☞ Quitter enfin Epi Info en cliquant sur le bouton "Exit".

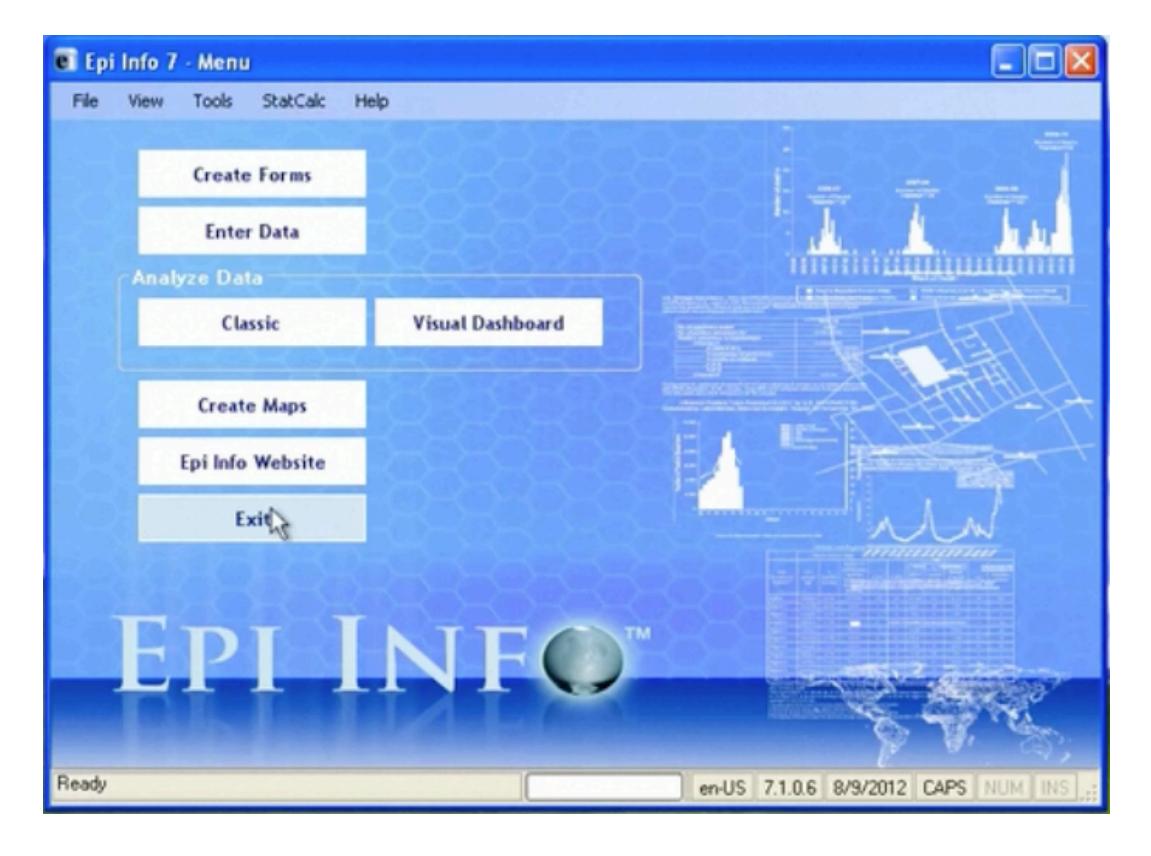

En relançant Epi Info, apparaitra la version française !

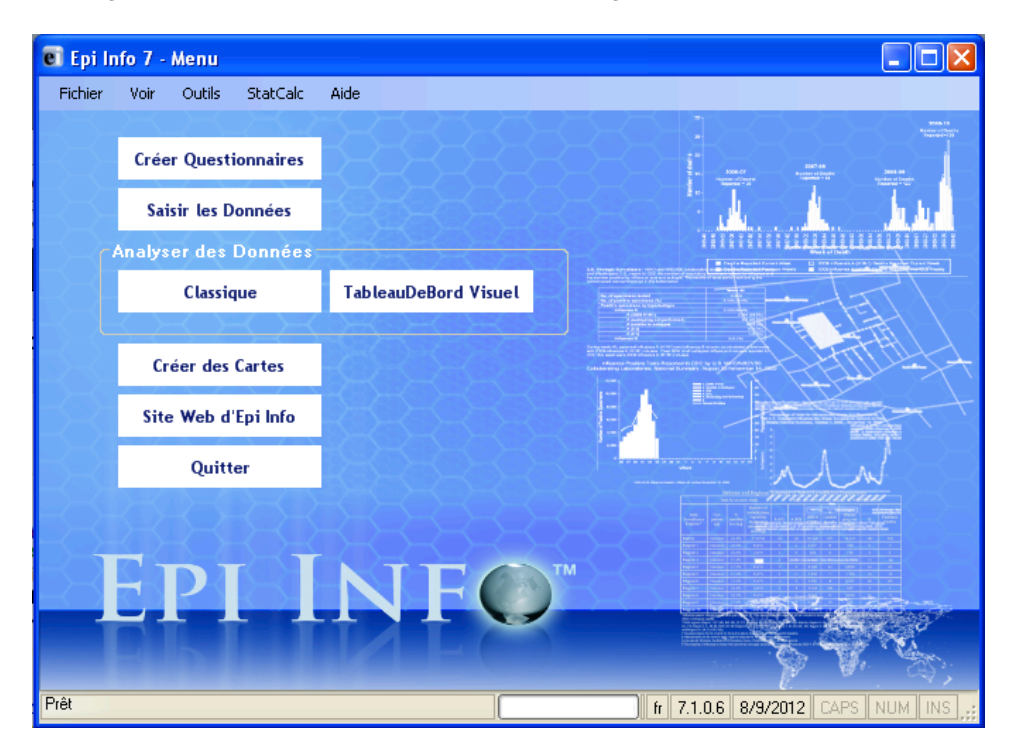